Построение двумерных графиков функций. Практикум «Математический редактор»

> Урок в 10 классе Профильный уровень Учитель: Кобызева Н. Б.

## Тапы построения:

- 1. Определяем функцию;
- 2. Задаем отрезок, на котором будет строиться график и шаг табулирования;
- 3. Вводим трафарет графика, нажав Shift и 2

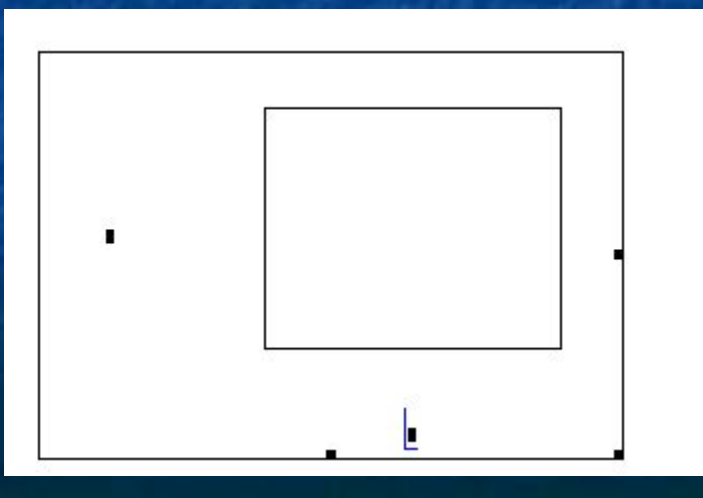

## Например

$$
f(x) := x^2 - 4
$$
  

$$
x := -3, -2.9 \dots 3
$$

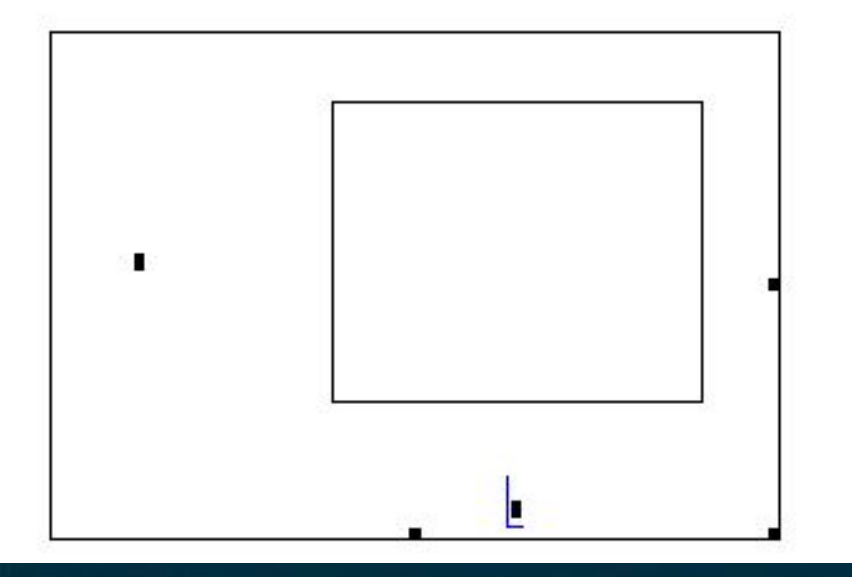

 Построим график функции  $y=x^2 - 4$ на интервале от -3 до 3 с шагом 0.1

 $f(x) := x^2 - 4$  $x := -3, -2.9...3$ 5  $\boldsymbol{0}$  $f(x)$  $-5$   $-4$  $\overline{2}$  $\mathbf{0}$  $-2$ 4

X

## Можно добавить второй график

$$
f(x) := x2 - 4
$$
  $g(x) := x3 \div 3$ 

 $x := -3, -2.9...3$ 

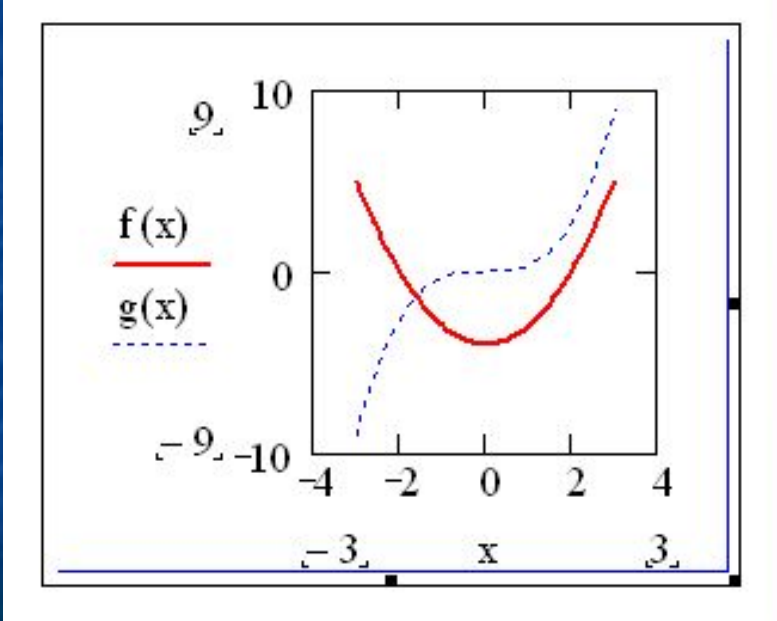

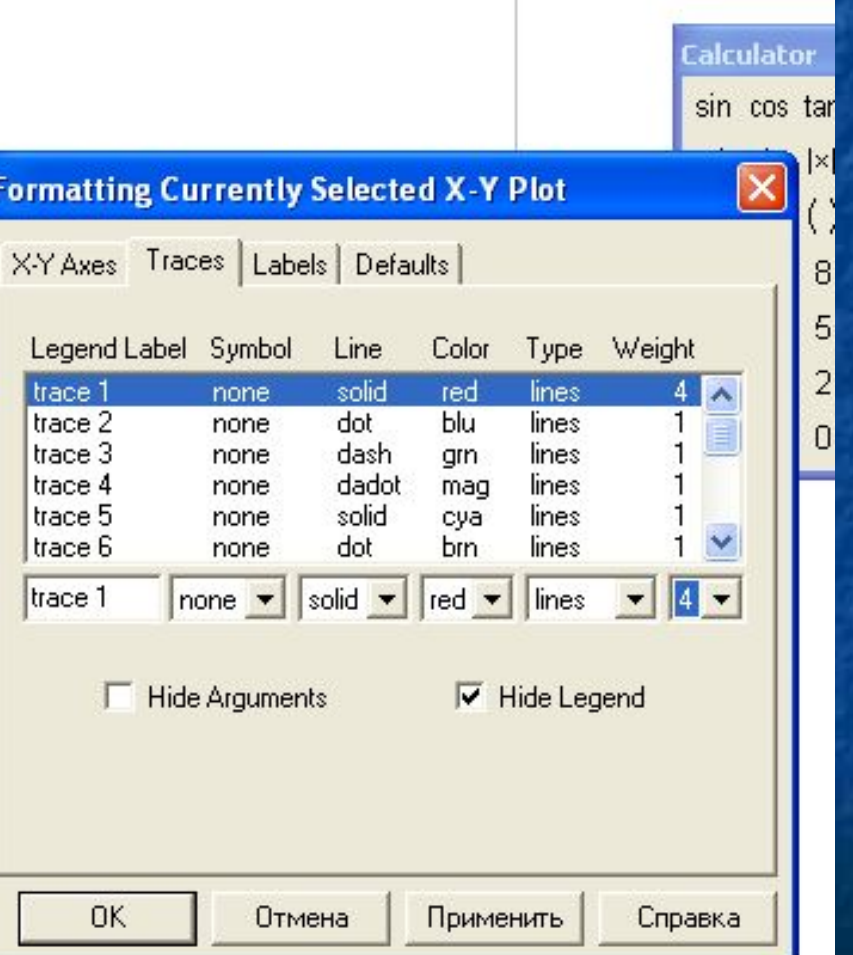